### **LINKSYS**<sup><sup>*by Cisco*</sup></sup>

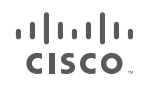

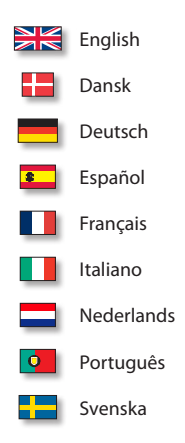

### **QUICK INSTALLATION GUIDE**

### Simultaneous Dual-N Band Wireless Router

**Model: WRT610N**

#### **Package Contents**

- • Simultaneous Dual-N Band Wireless Router
- • Setup CD and User Guide on CD-ROM
- • Quick Installation Guide
- • Ethernet Network Cable
- Power Adapter

# **Table of Contents**

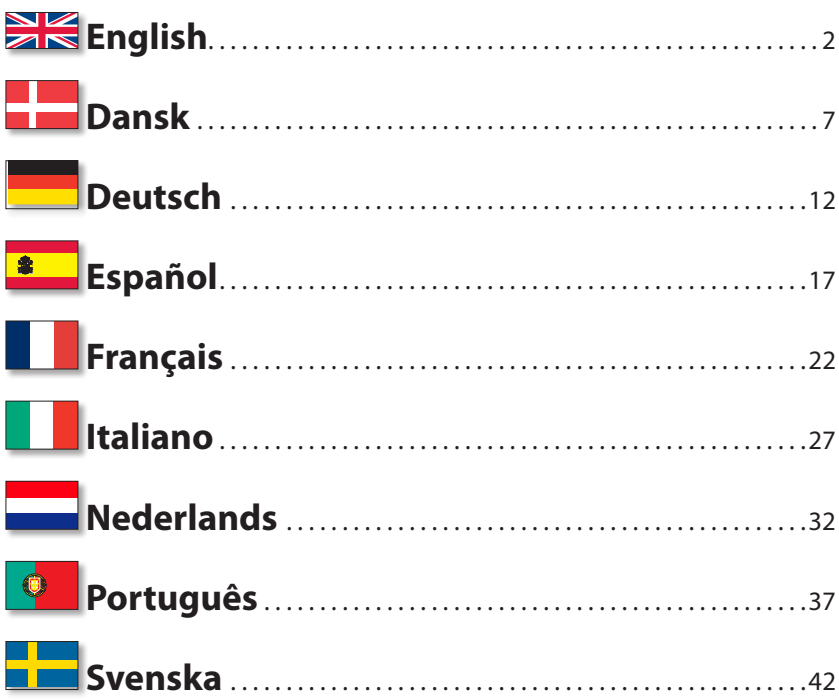

#### **Online Resources**

Website addresses in this document are listed without http:// in front of the address because most current web browsers do not require it. If you use an older web browser, you may have to add http:// in front of the web address.

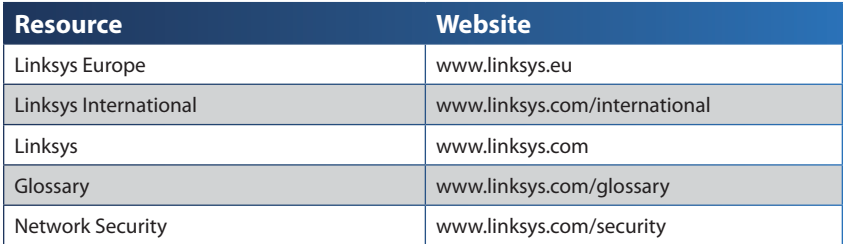

#### **Copyright and Trademarks**

Linksys is a registered trademark or trademark of Cisco Systems, Inc. and/or its affiliates in the U.S. and certain other countries. Copyright © 2008 Cisco Systems, Inc. All rights reserved. Other brands and product names are trademarks or registered trademarks of their respective holders.

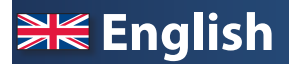

### **Installation**

**A.** Insert the Setup CD-ROM into your CD-ROM drive.

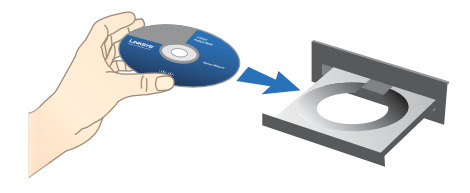

**B.** To begin installation, on the *Welcome* screen, select your language from the drop down menu. Click **Next**.

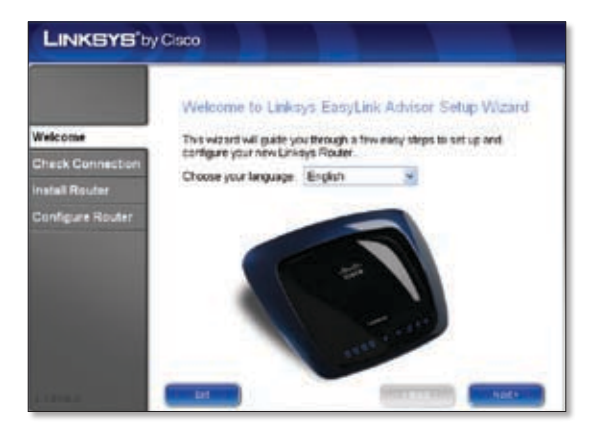

#### **C.** Select **I accept this agreement**. Click **Next**.

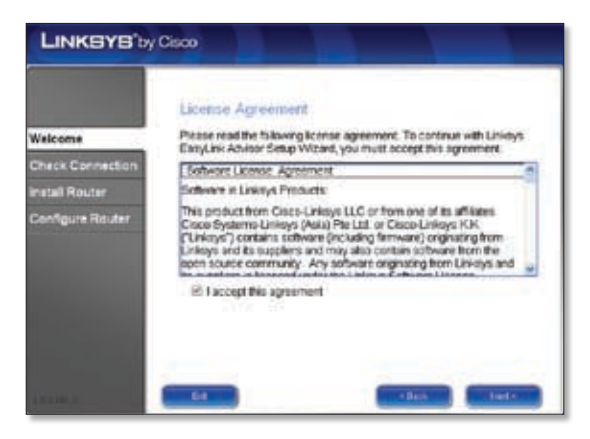

**D.** The Linksys Easy Link Adviser (LELA) Setup Wizard checks your connections. Click **Next**.

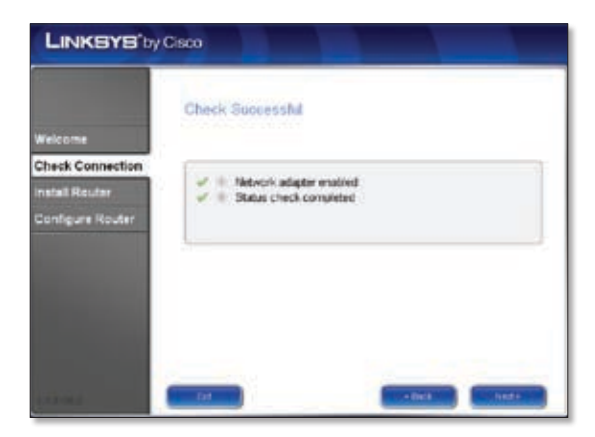

**E.** The LELA Setup Wizard displays a series of screens that will guide you through the Router's physical installation and setup process. Click **Next** and follow the instructions in these screens.

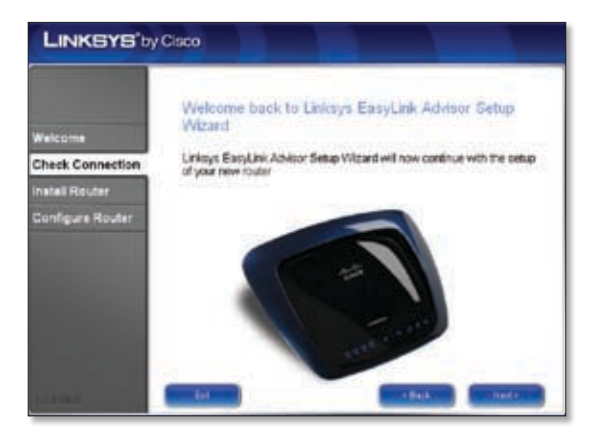

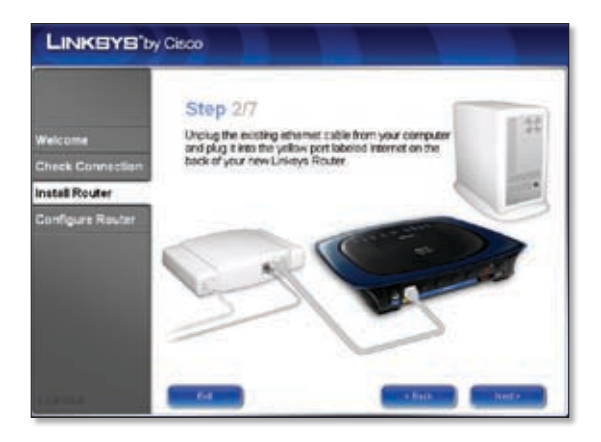

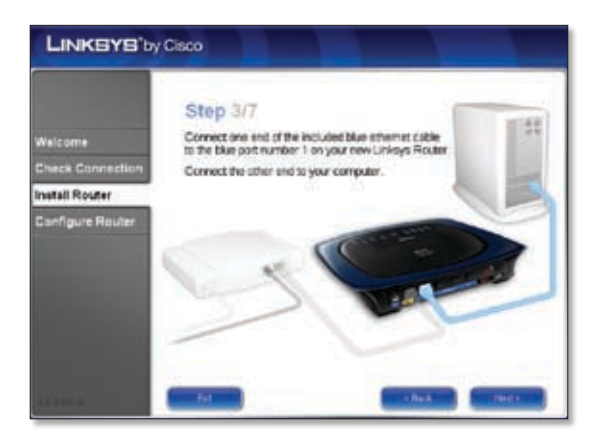

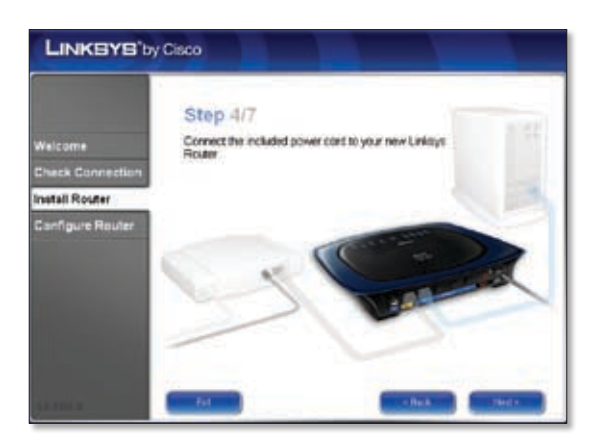

**F.** Follow the instructions until you see the *Configuration Complete* screen, click **Next**.

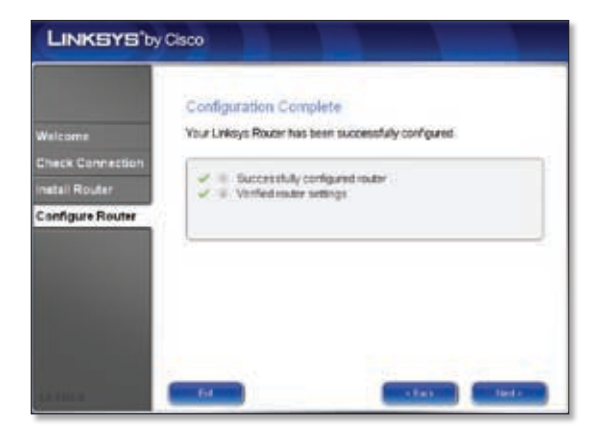

**G.** When you see the *Network Configured* screen, click **Next** to close the LELA Setup Wizard.

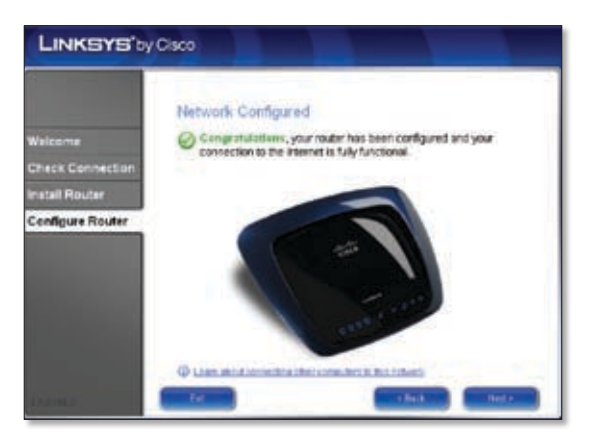

#### **Congratulations! Setup is complete.**

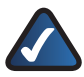

**NOTE:** For more advanced settings and security options, refer to the User Guide on the CD-ROM.

## **Dansk**

### **Installation**

**A.** Placer installations-cd-rom'en i cd-rom-drevet.

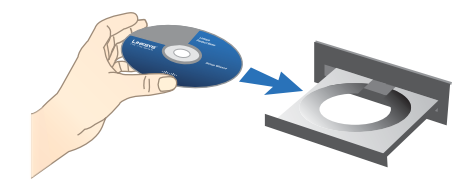

**B.** Vælg sprog i rullemenuen på skærmen *Velkommen* for at påbegynde installationen. Klik på **Næste**.

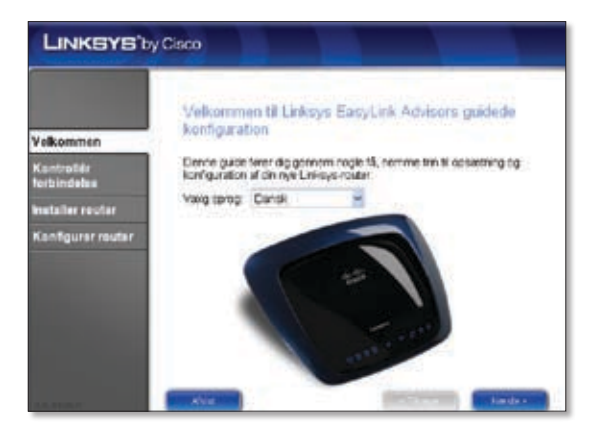

#### **C.** Vælg **Jeg accepterer denne aftale**. Klik på **Næste**.

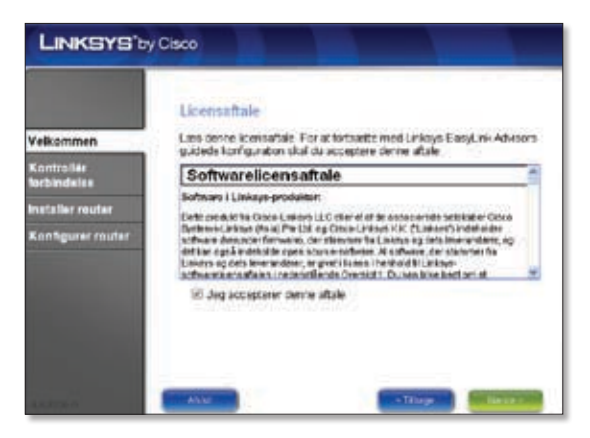

**D.** LELA's (Linksys Easy Link Adviser) guidede konfiguration kontrollerer tilslutningerne. Klik på **Næste**.

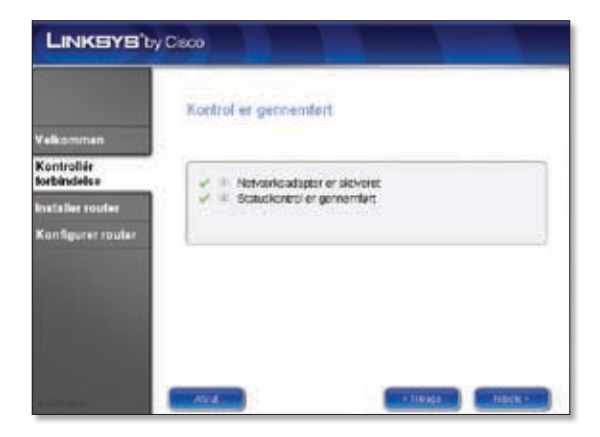

**E.** LELA's guidede konfiguration viser en række skærmbilleder, der guider dig gennem routerens fysiske installation og konfiguration. Klik på **Næste**, og følg vejledningen på disse skærmbilleder.

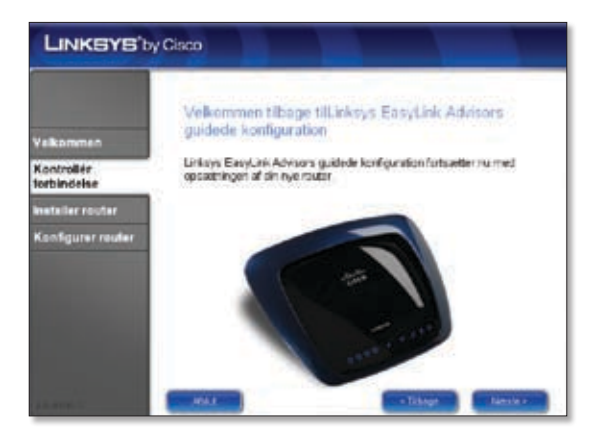

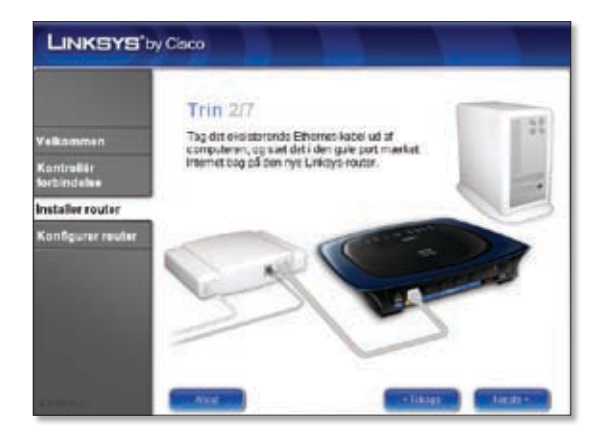

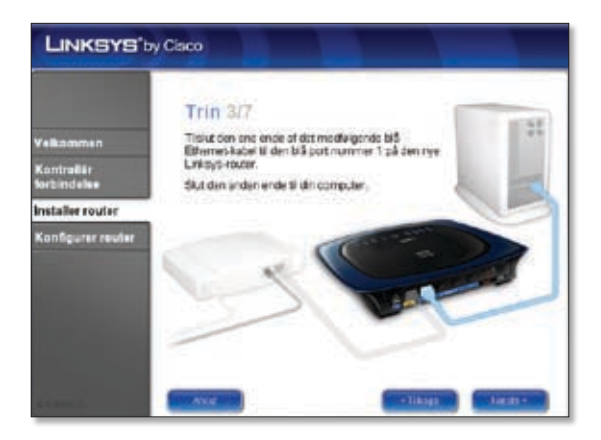

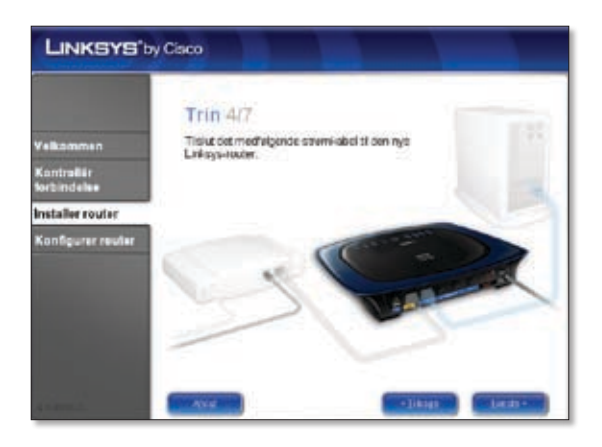

**F.** Følg vejledningen, indtil du ser skærmen *Konfigurationen er gennemført*, og klik derefter på **Næste**.

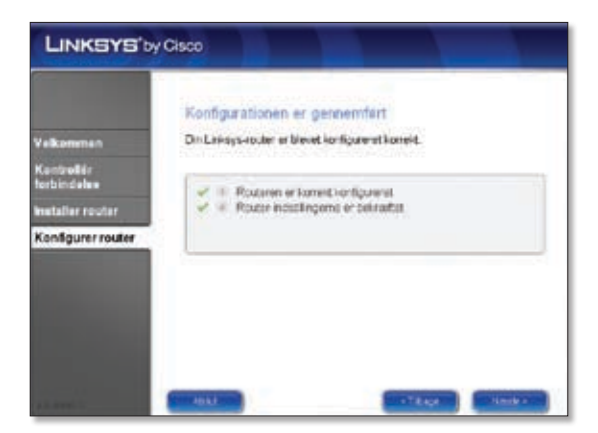

**G.** Når du ser skærmbilleder *Netværket er konfigureret*, skal du klikke på **Næste** for at lukke LELA's guidede konfiguration.

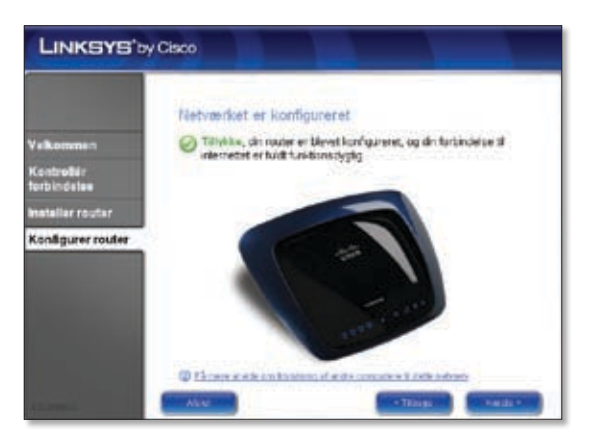

**Tillykke! Konfigurationen er færdig.**

**BEMÆRK:** Se oplysninger om mere avancerede indstillinger og sikkerhedsindstillinger i brugervejledningen på cd-rom'en.

## **Deutsch**

### **Installation**

**A.** Legen Sie die Installations-CD-ROM in Ihr CD-ROM-Laufwerk ein.

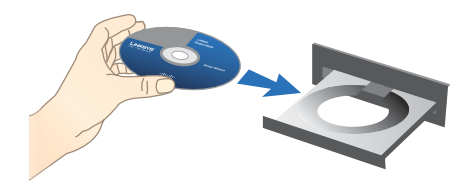

**B.** Um mit der Installation zu beginnen, wählen Sie im Fenster *Willkommen* aus dem Dropdown-Menü Ihre Sprache aus. Klicken Sie auf **Weiter**.

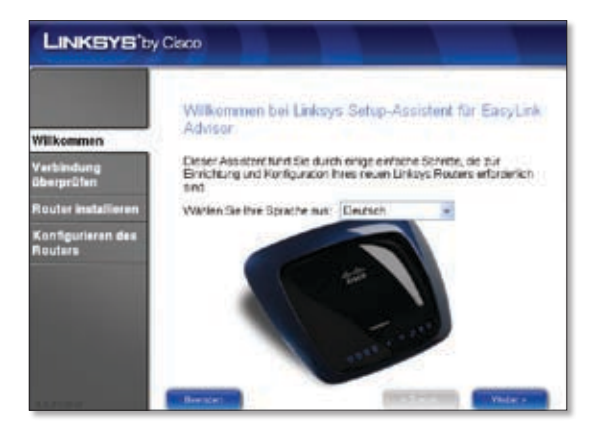

**C.** Wählen Sie **Ich stimme der Vereinbarung zu** aus. Klicken Sie auf **Weiter**.

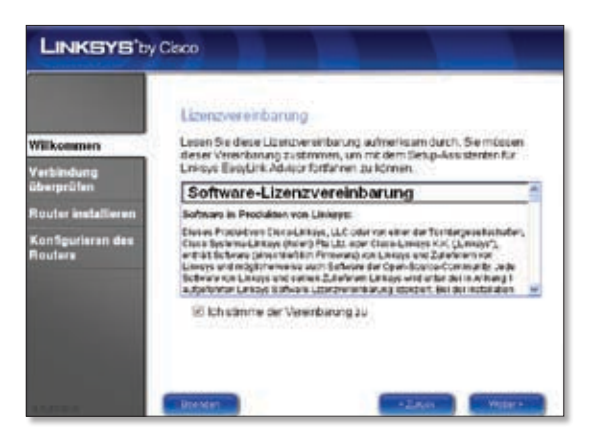

**D.** Der Setup-Assistent von Linksys Easy Link Adviser (LELA) überprüft die Verbindungen. Klicken Sie auf **Weiter**.

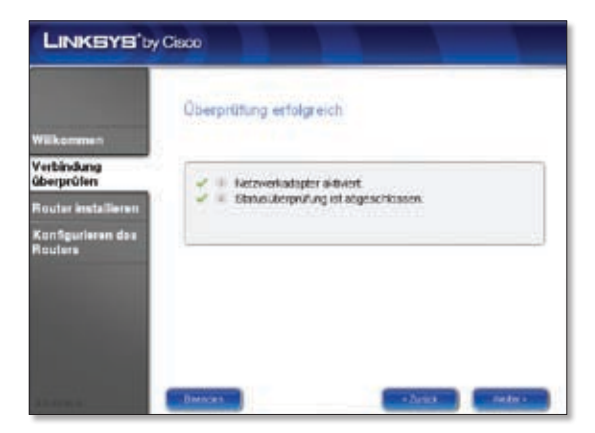

**E.** Der LELA-Setup-Assistent zeigt mehrere Fenster mit Anweisungen an, die Ihnen beim Anschließen und bei der Installation des Routers helfen. Klicken Sie auf **Weiter**, und befolgen Sie die auf dem Bildschirm angezeigten Anweisungen.

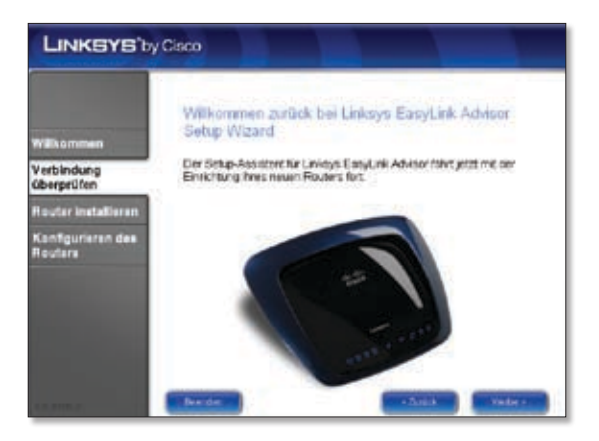

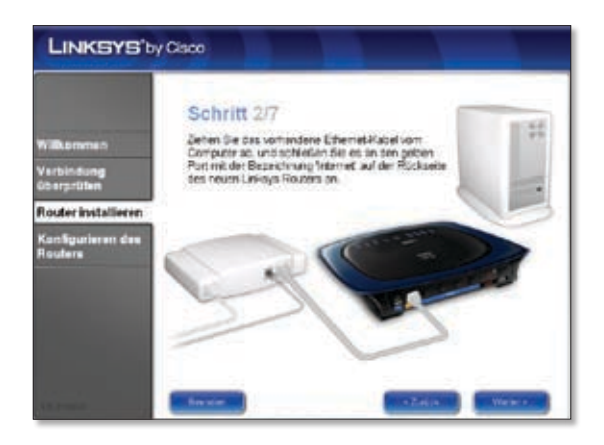

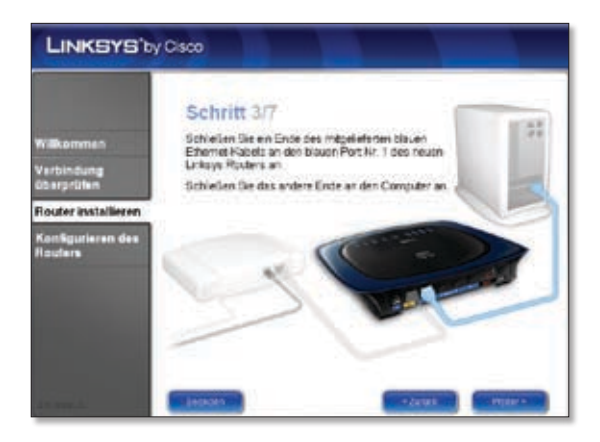

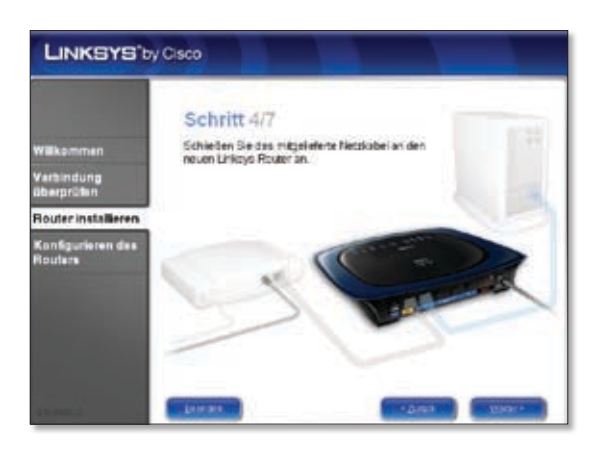

**F.** Klicken Sie dann im Fenster *Konfiguration abgeschlossen* auf **Weiter**.

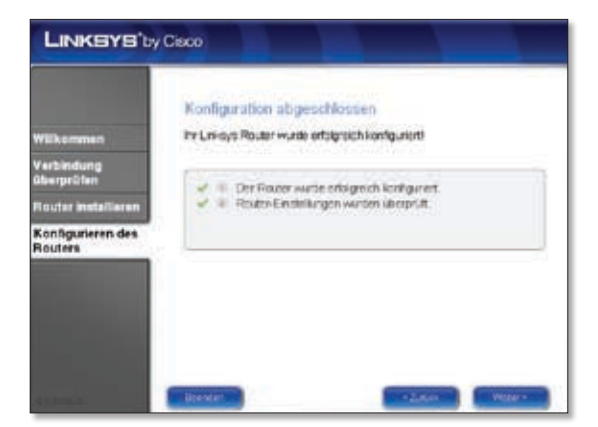

**G.** Zum Schließen des LELA-Setup-Assistenten klicken Sie im Fenster *Netzwerk wurde konfiguriert* auf **Weiter**.

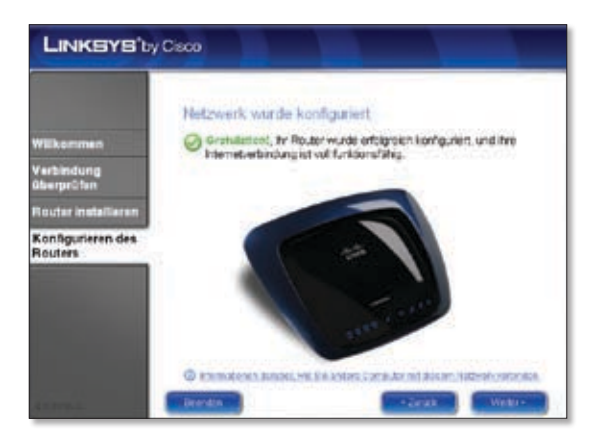

#### **Gratulation! Die Einrichtung ist abgeschlossen.**

**HINWEIS:** Informationen zu erweiterten Einstellungen und Sicherheitsoptionen finden Sie im Benutzerhandbuch auf der CD-ROM.

## **Español**

### **Instalación**

**A.** Introduzca el CD-ROM de configuración en la unidad de CD-ROM.

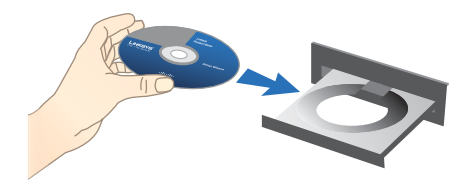

**B.** Para comenzar la instalación, en la pantalla *Bienvenido*, seleccione el idioma en el menú desplegable. Haga clic en **Siguiente**.

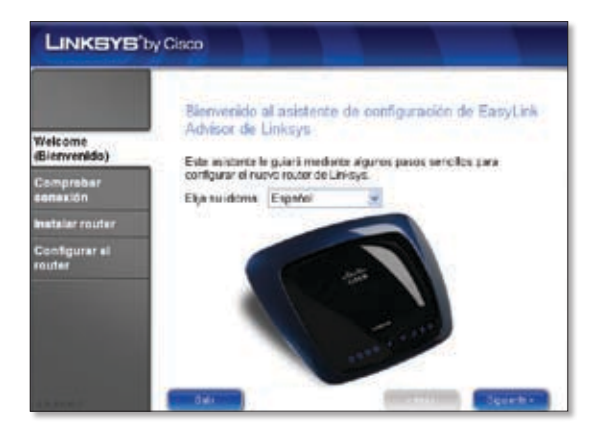

**C.** Seleccione **Acepto el acuerdo**. Haga clic en **Siguiente**.

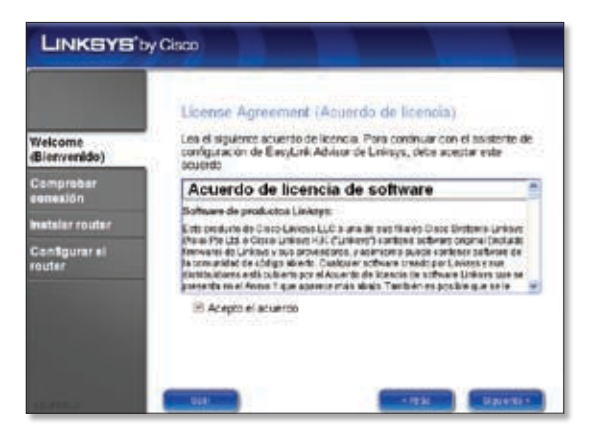

**D.** El asistente de configuración de Easy Link Advisor (LELA) de Linksys comprobará sus conexiones. Haga clic en **Siguiente**.

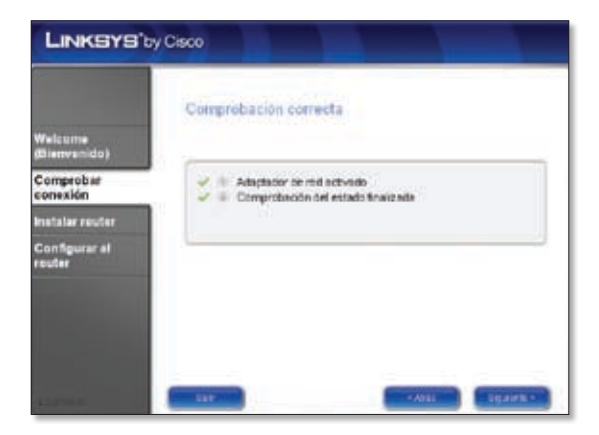

**E.** El asistente de configuración de LELA muestra una serie de pantallas que le guiarán a través de la instalación física y el proceso de configuración del router. Haga clic en **Siguiente** y siga las instrucciones de estas pantallas.

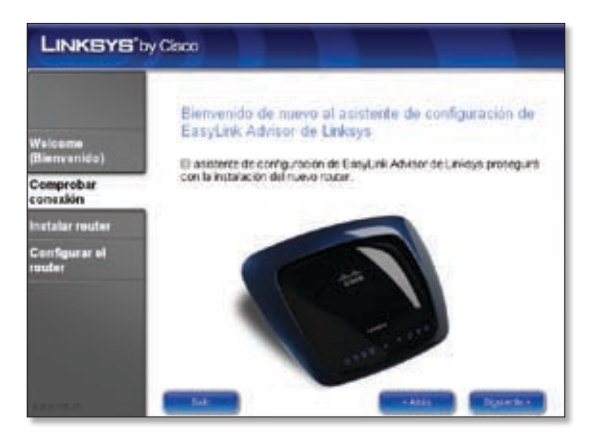

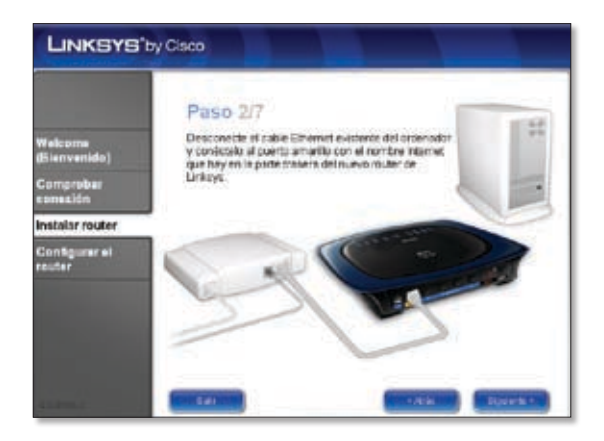

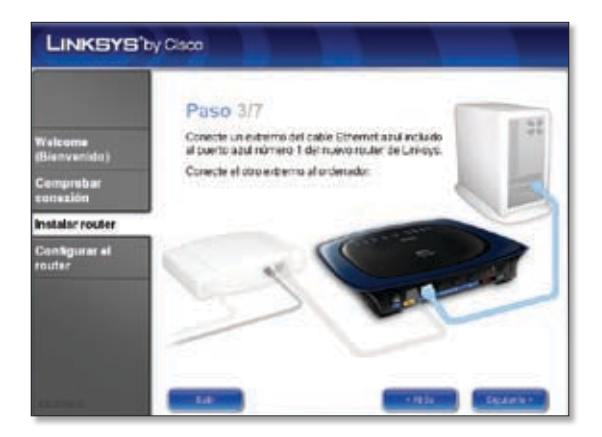

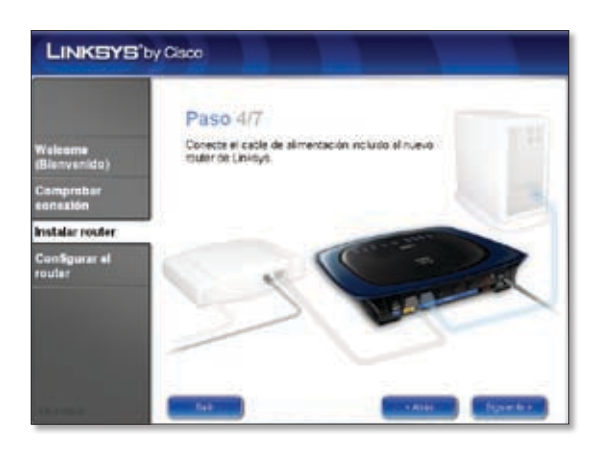

**F.** Siga las instrucciones de la pantalla hasta que aparezca la pantalla *Configuración completa* y, a continuación, haga clic en **Siguiente**.

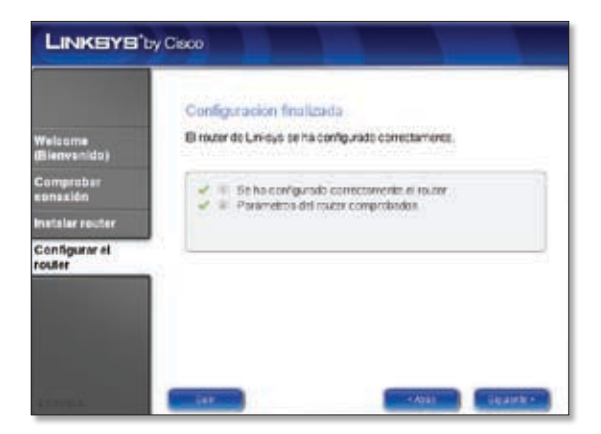

**G.** Haga clic en **Siguiente** en la pantalla *Red configurada* para cerrar el asistente de configuración de LELA.

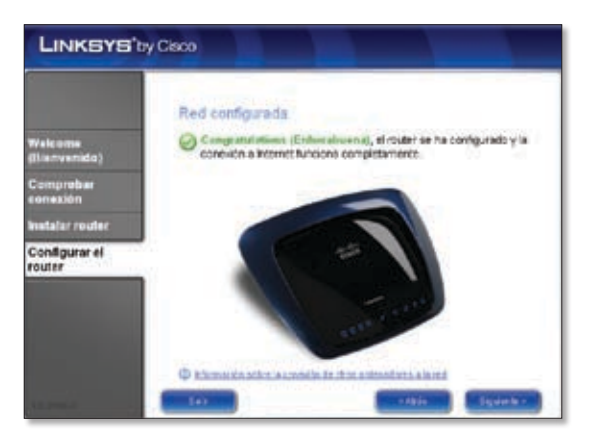

**Enhorabuena. La configuración ha finalizado.**

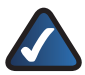

**NOTA:** Para obtener más información sobre parámetros avanzados y opciones de seguridad, consulte la guía del usuario del CD-ROM.

# **Français**

### **Installation**

**A.** Insérez le CD-ROM d'installation dans le lecteur de votre ordinateur.

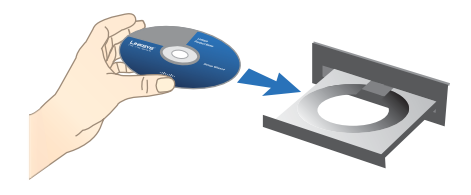

**B.** Pour démarrer l'installation, sélectionnez votre langue dans le menu déroulant de l'écran *Bienvenue*. Cliquez sur **Suivant**.

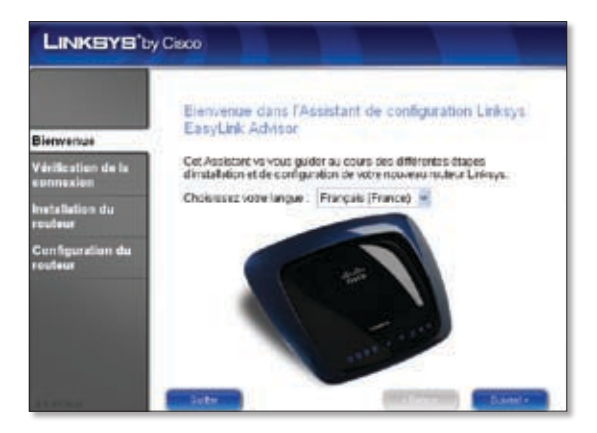

**C.** Sélectionnez **J'accepte cet accord**. Cliquez sur **Suivant**.

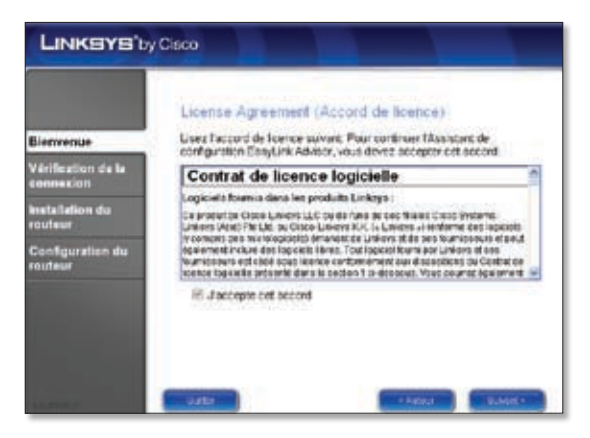

**D.** L'Assistant de configuration Linksys Easy Link Adviser (LELA) vérifie vos connexions. Cliquez sur **Suivant**.

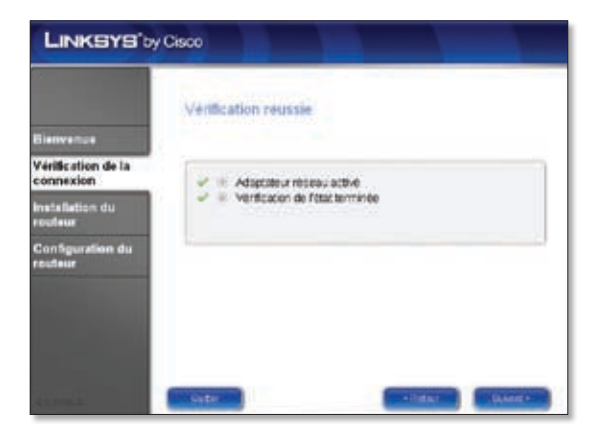

**E.** L'Assistant de configuration LELA affiche une série d'écrans qui vous guideront tout au long de l'installation physique et du processus d'installation du routeur. Cliquez sur **Suivant** et suivez les instructions de ces écrans.

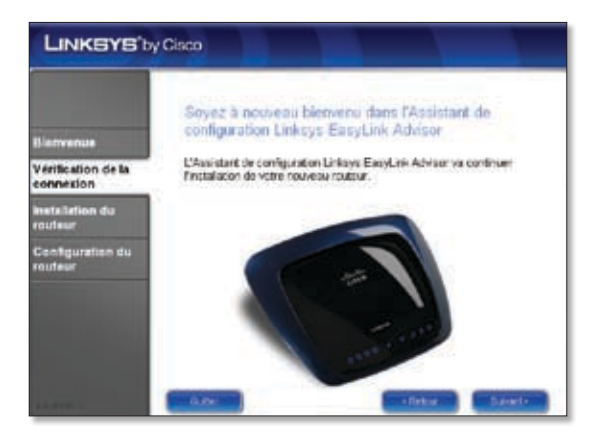

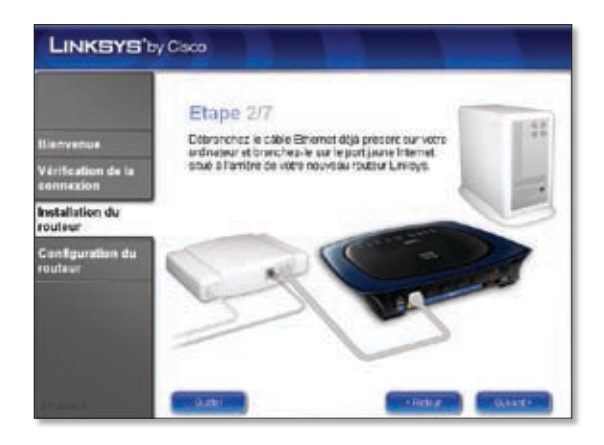

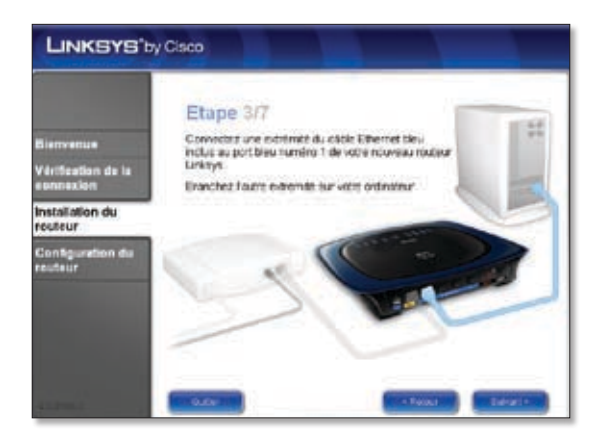

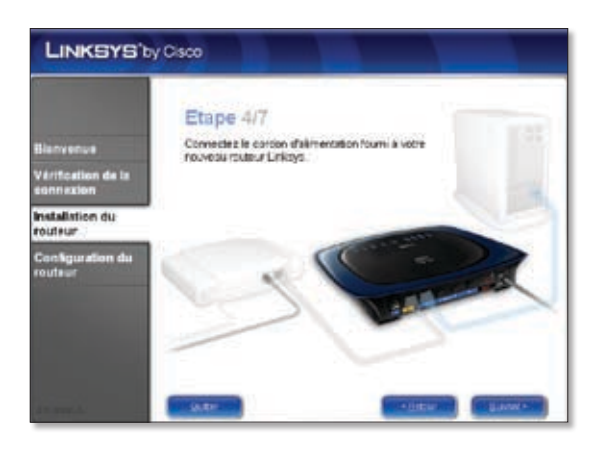

**F.** Suivez les instructions jusqu'à ce que l'écran *Configuration terminée* s'affiche, puis cliquez sur **Suivant**.

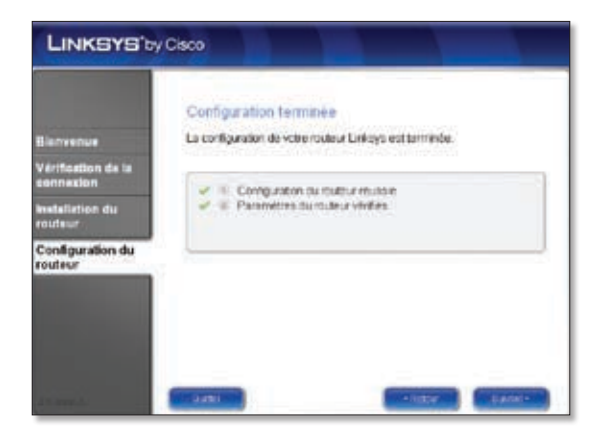

**G.** Lorsque l'écran *Réseau configuré* s'affiche, cliquez sur **Suivant** pour fermer l'Assistant de configuration LELA.

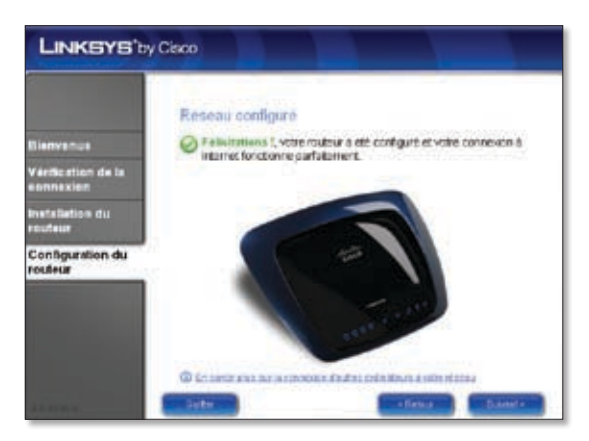

**Félicitations ! La configuration est terminée.**

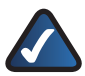

**REMARQUE :** Pour obtenir plus d'informations sur les paramètres avancés et sur les options de sécurité, reportez-vous au Guide de l'utilisateur figurant sur le CD-ROM.

## **Italiano**

### **Installazione**

**A.** Inserire il CD dell'installazione guidata nell'apposita unità.

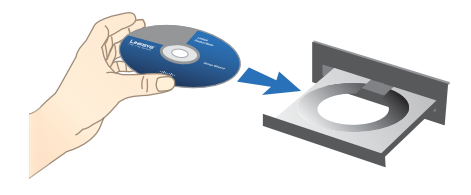

**B.** Per iniziare l'installazione, nella schermata *Benvenuti*, selezionare la propria lingua dal menu a discesa. Fare clic su **Avanti**.

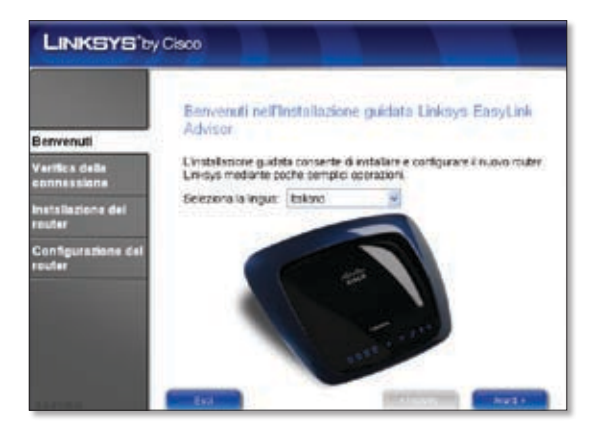

**C.** Selezionare **Accetto il contratto**. Fare clic su **Avanti**.

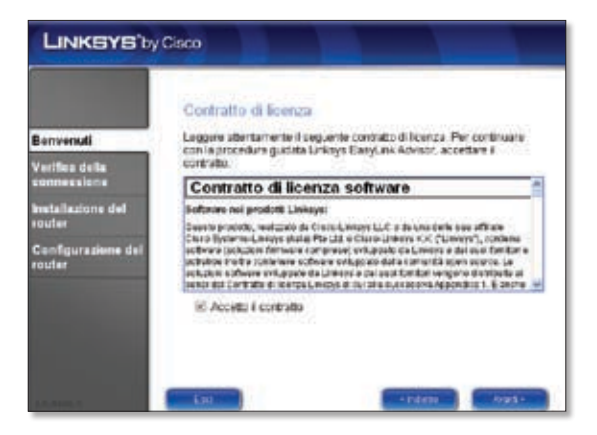

**D.** L'installazione guidata Linksys Easy Link Adviser (LELA) verifica le connessioni. Fare clic su **Avanti**.

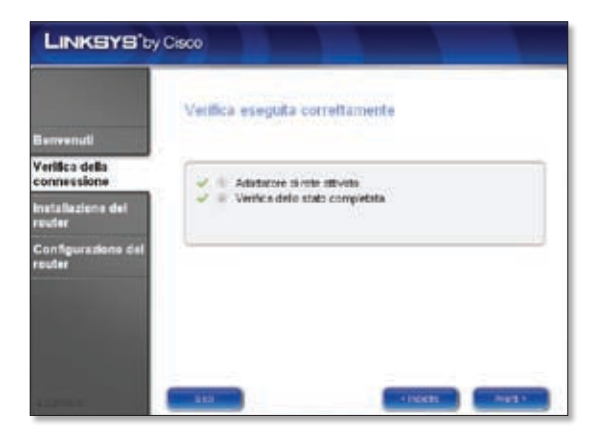

**E.** L'installazione guidata LELA mostra una serie di schermate che guidano l'utente attraverso la procedura di installazione e configurazione del router. Fare clic su **Avanti** e seguire le istruzioni visualizzate.

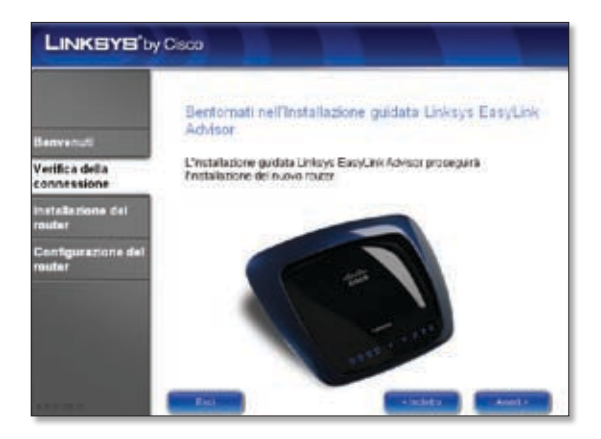

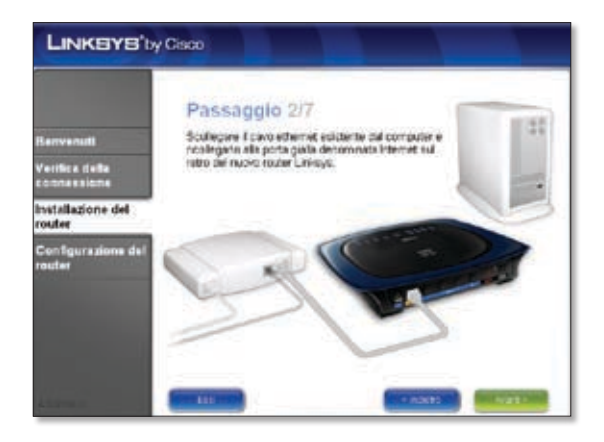

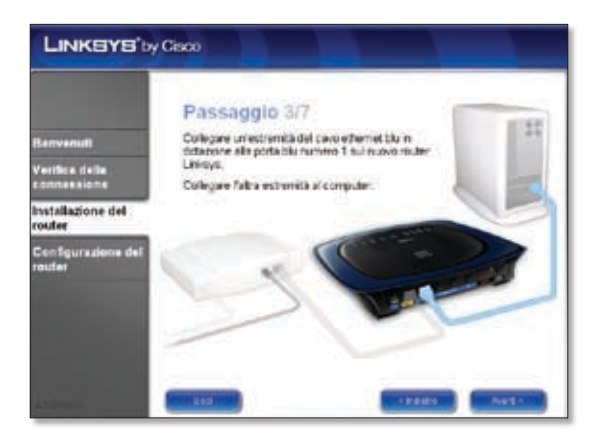

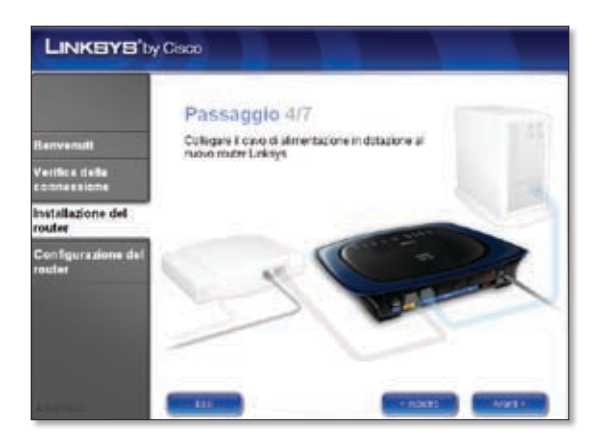

**F.** Seguire le istruzioni delle schermate successive fino a visualizzare la schermata *Configurazione completata*, quindi fare clic su **Avanti**.

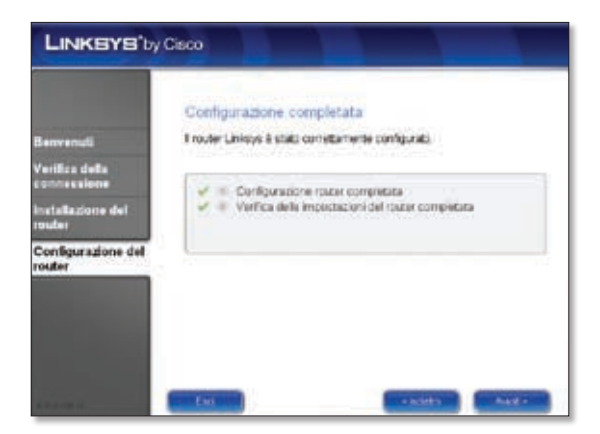

**G.** Dopo avere visualizzato la schermata *Rete configurata*, fare clic su **Avanti** per chiudere l'installazione guidata LELA.

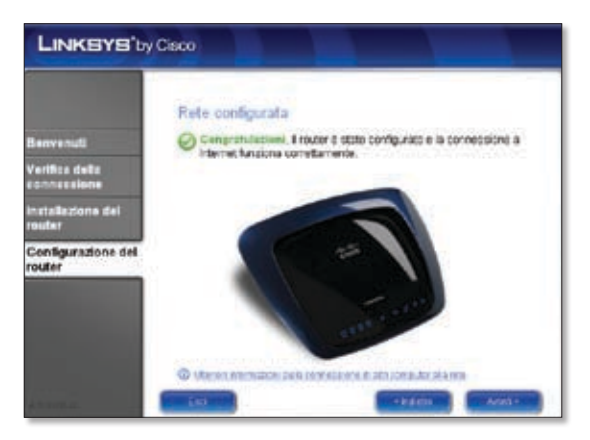

#### **Congratulazioni! La configurazione è stata completata.**

**NOTA:** per altre opzioni di protezione e impostazioni avanzate, consultare la Guida per l'utente disponibile nel CD-ROM.

# **Nederlands**

### **Installatie**

**A.** Plaats de installatie-cd in het cd-rom-station van uw computer.

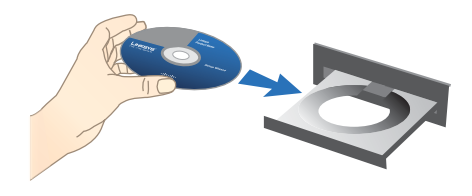

**B.** Selecteer uw taal in het vervolgkeuzemenu in het scherm *Welkom* om te beginnen. Klik op **Volgende**.

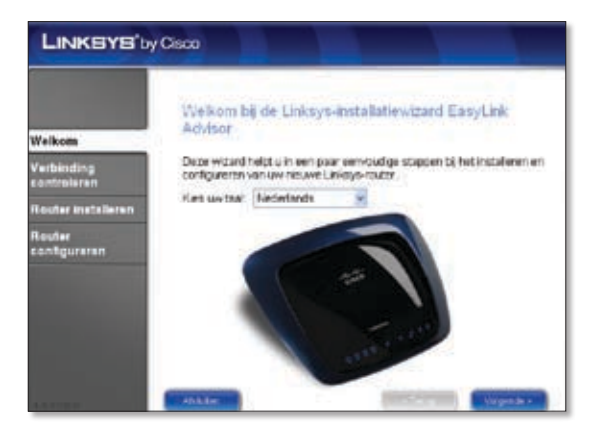

**C.** Selecteer **Ik ga akkoord met deze overeenkomst**. Klik op **Volgende**.

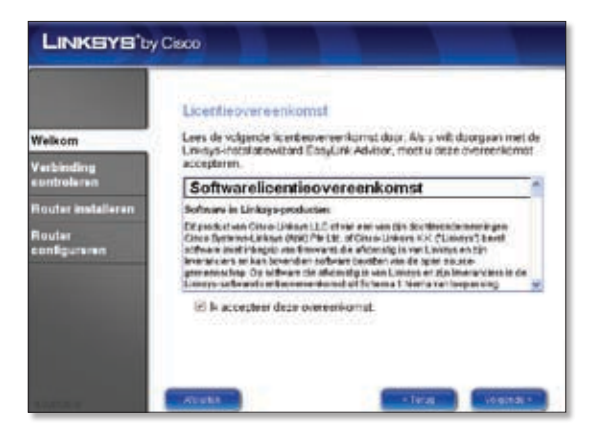

**D.** De Linksys Easy Link Advisor (LELA)-installatiewizard controleert uw verbindingen. Klik op **Volgende**.

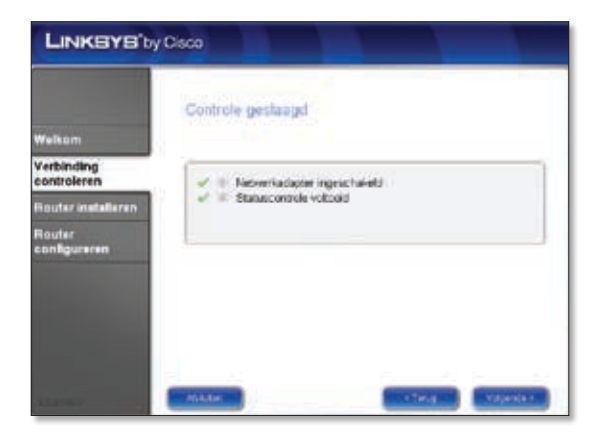

**E.** De LELA-installatiewizard geeft een reeks schermen weer die u begeleiden bij het fysieke installatieproces. Klik op **Volgende** en volg de instructies op de volgende schermen.

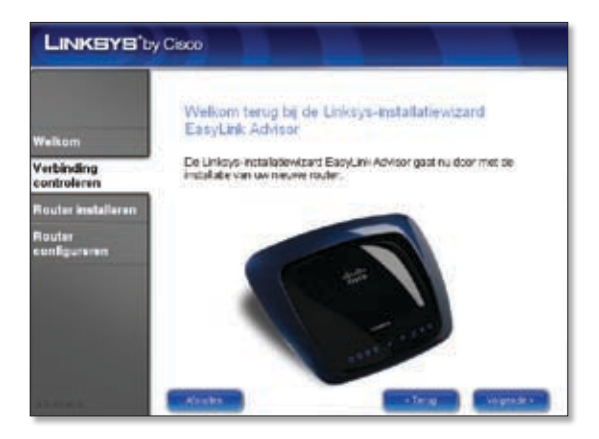

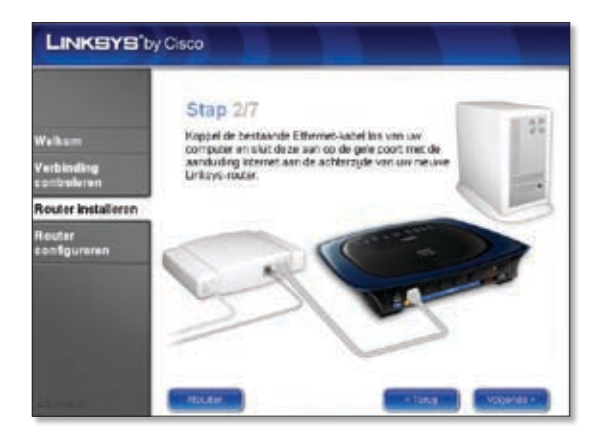

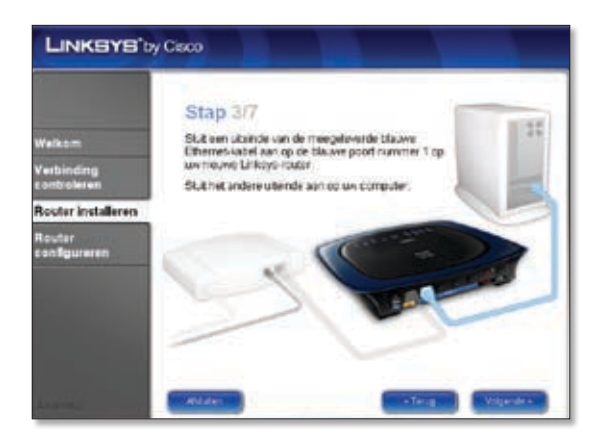

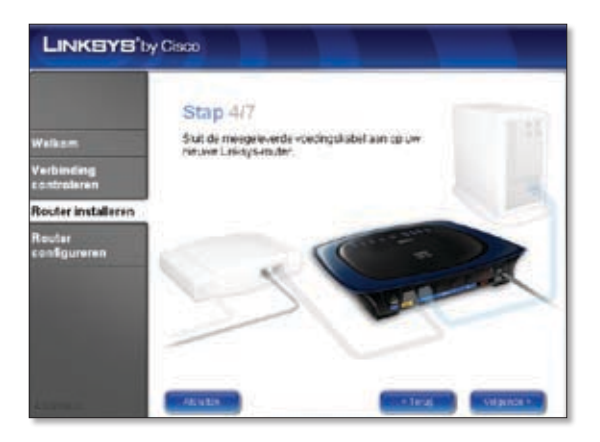

**F.** Volg de instructies tot het scherm *Configuratie voltooid* wordt weergegeven. Klik op **Volgende**.

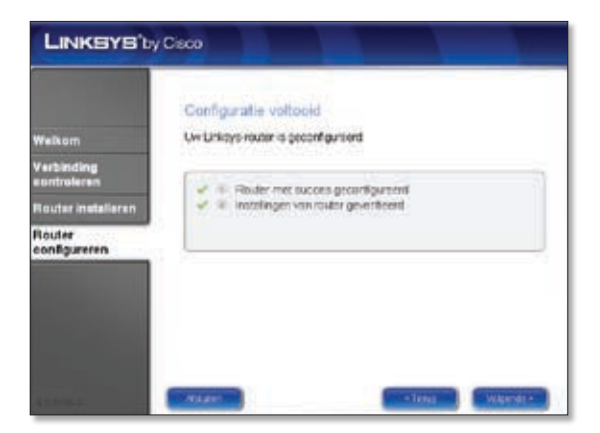

**G.** Als u het scherm *Netwerk geconfigureerd* ziet, klikt u op **Volgende** om de LELA-installatiewizard te sluiten.

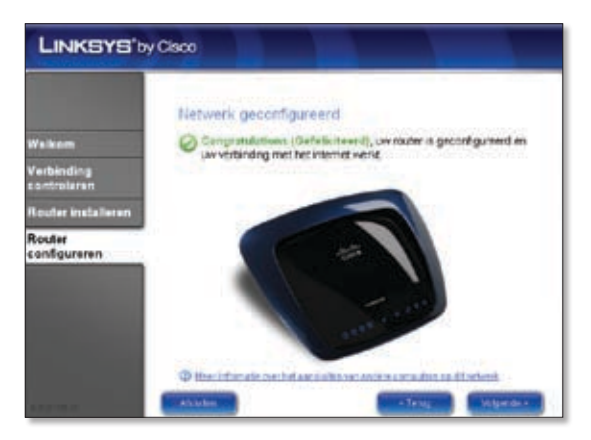

#### **Gefeliciteerd! De installatie is voltooid.**

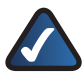

**OPMERKING:** Voor meer geavanceerde instellingen en beveiligingsopties raadpleegt u de gebruikershandleiding op de cd-rom.

#### **Português**  $\bullet$

### **Instalação**

**A.** Coloque o CD-ROM de configuração na unidade de CD-ROM.

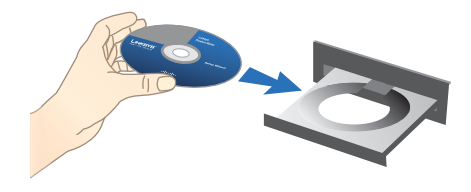

**B.** Para iniciar a instalação, no ecrã *Bem-vindo*, seleccione o seu idioma no menu pendente. Clique em **Seguinte**.

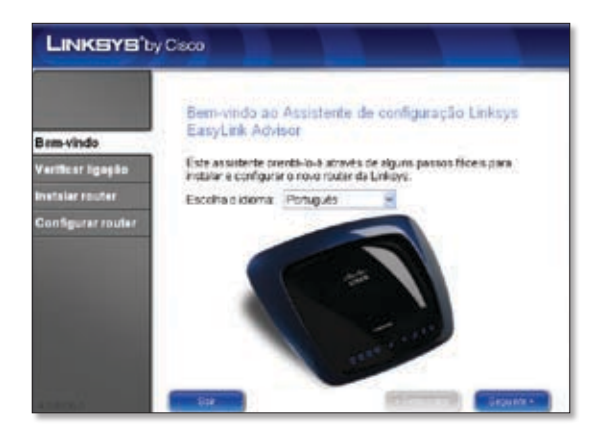

**C.** Seleccione **Aceito este contrato**. Clique em **Seguinte**.

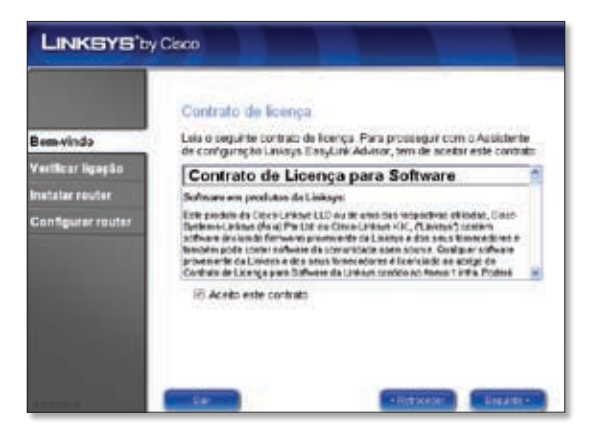

**D.** O Assistente de configuração Linksys EasyLink Advisor (LELA) verifica as ligações. Clique em **Seguinte**.

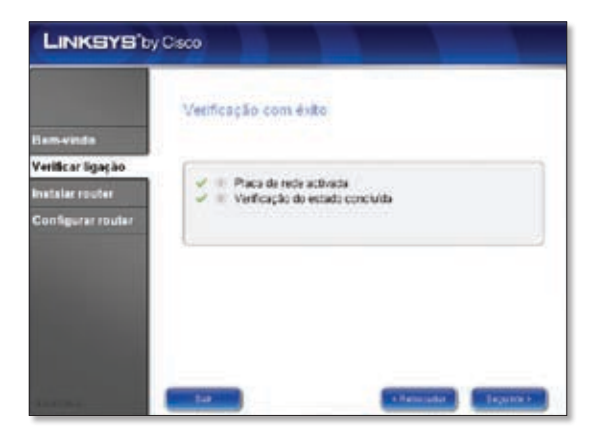

**E.** O Assistente de configuração LELA apresenta uma série de ecrãs que o orientarão no processo de instalação física e configuração do Router. Clique em **Seguinte** e siga as instruções destes ecrãs.

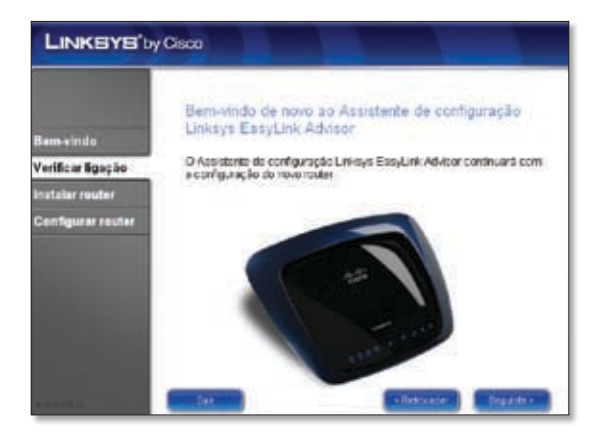

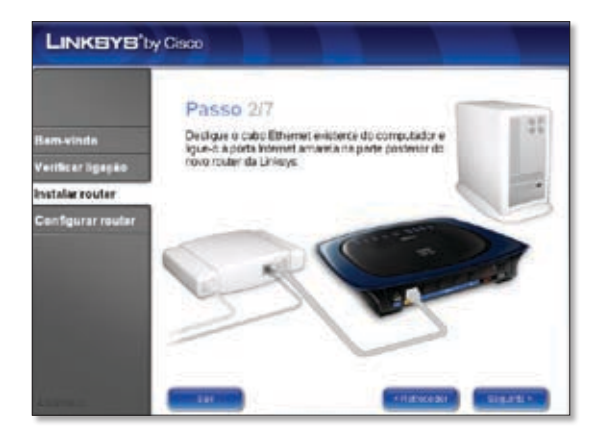

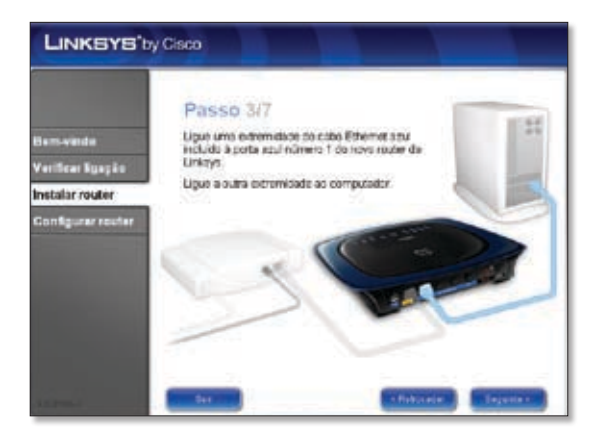

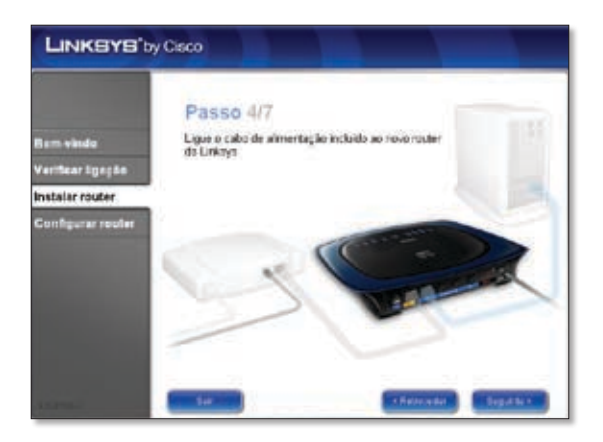

**F.** Siga as instruções até ser apresentado o ecrã *Configuração concluída*. Clique em **Seguinte**.

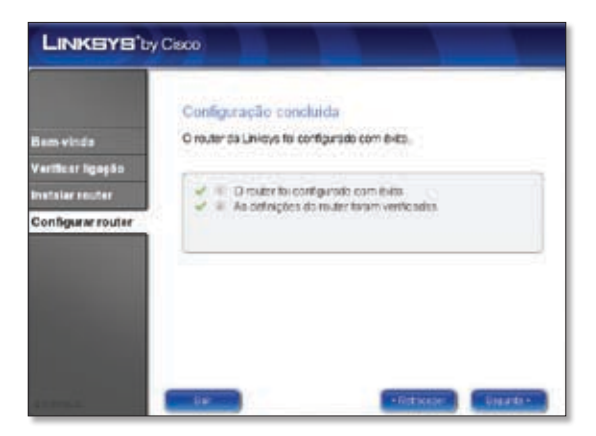

**G.** Quando for apresentado o ecrã *Rede configurada*, clique em **Seguinte** para fechar o Assistente de configuração LELA.

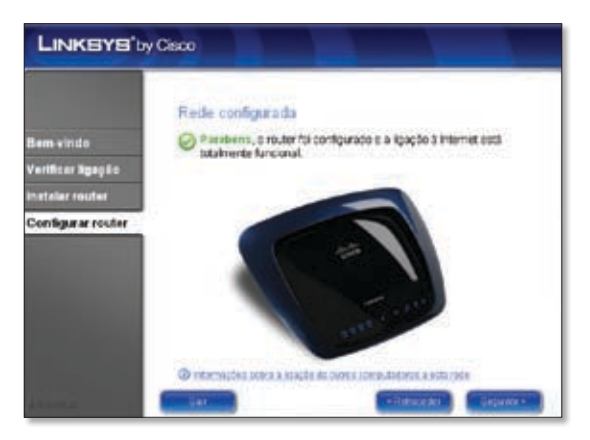

**Parabéns! A configuração está concluída.**

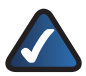

**NOTA:** Para obter definições e opções de segurança mais avançadas, consulte o Manual do Utilizador no CD-ROM.

## **Svenska**

### **Installation**

**A.** Sätt in installations-cd:n i cd-enheten.

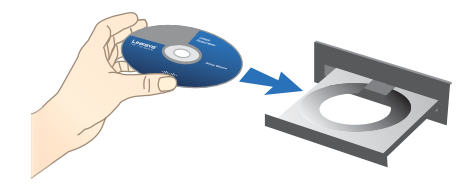

**B.** Börja installationen genom att gå till skärmen *Välkommen* och välj ditt språk från listrutan. Klicka på **Nästa**.

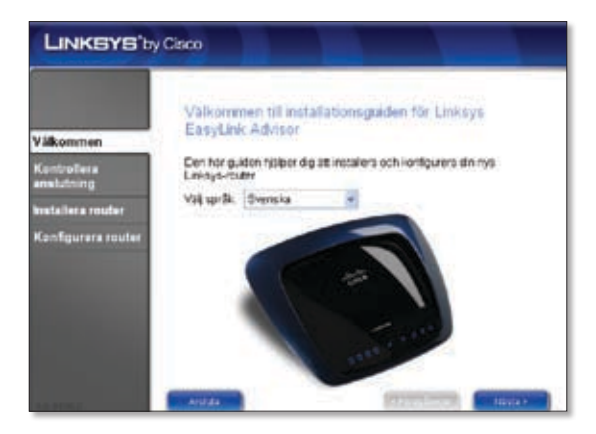

#### **C.** Välj **Jag godkänner avtalet**. Klicka på **Nästa**.

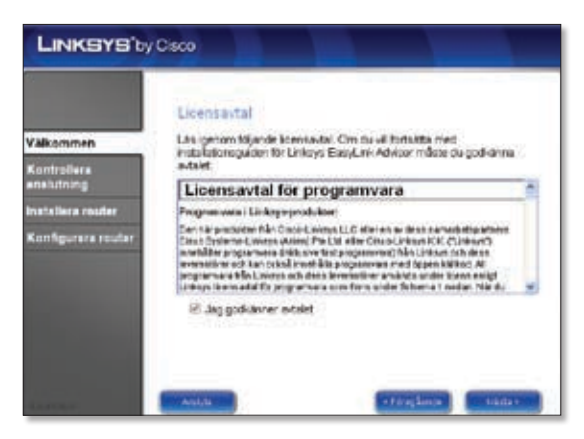

**D.** Installationsguiden för Linksys Easy Link Adviser (LELA) kontrollerar dina anslutningar. Klicka på **Nästa**.

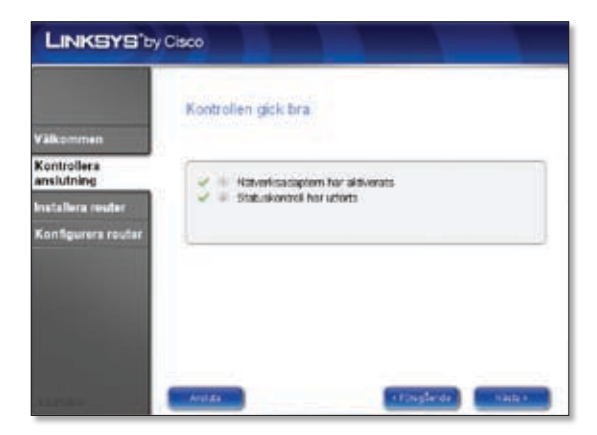

**E.** I installationsguiden för LELA visas en rad skärmar som ger dig vägledning genom den fysiska installationen och inställningen av routern. Klicka på **Nästa** och följ instruktionerna på skärmarna.

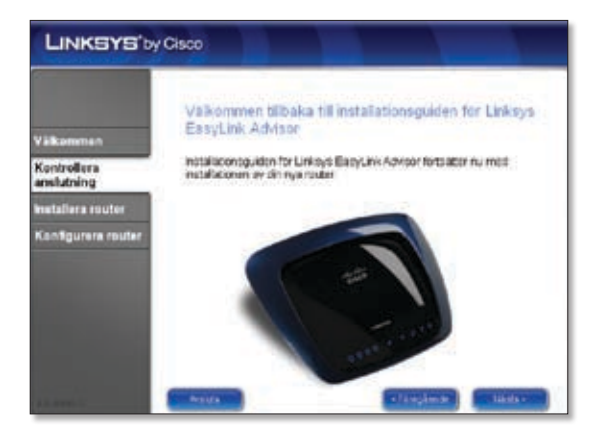

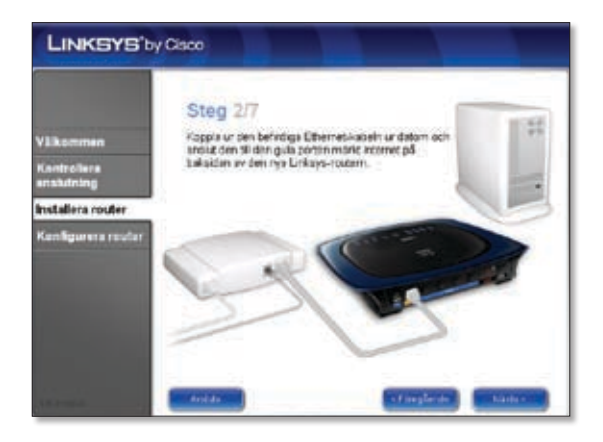

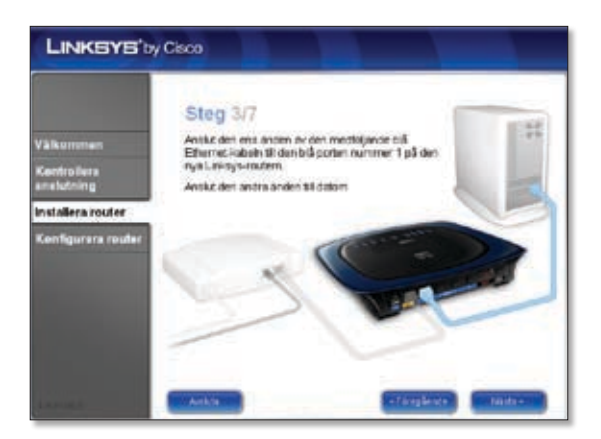

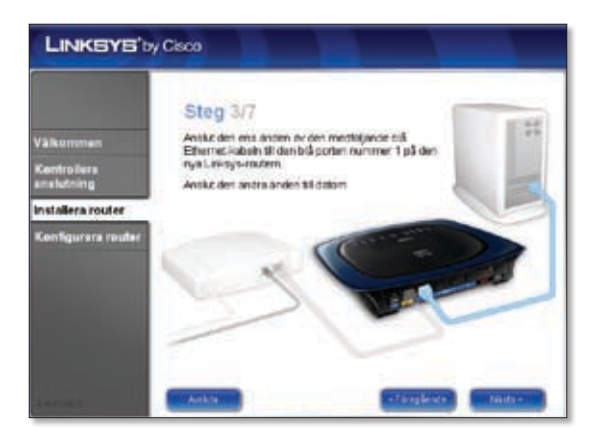

**F.** Följ instruktionerna tills du skärmen *Konfigurationen slutförd* öppnas. Klicka sedan på **Nästa**.

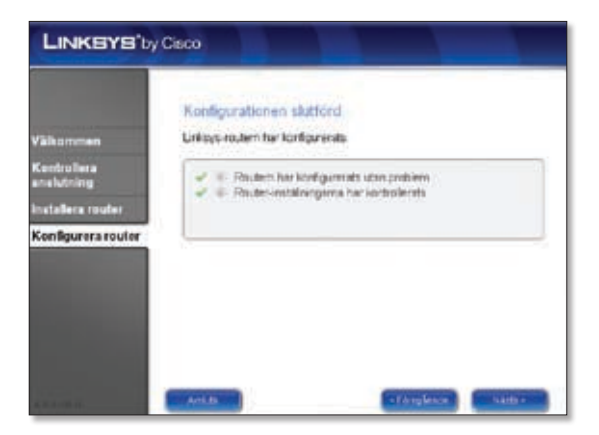

**G.** När skärmen *Nätverket konfigurerat* öppnas klickar du på **Nästa** så stängs installationsguiden för LELA.

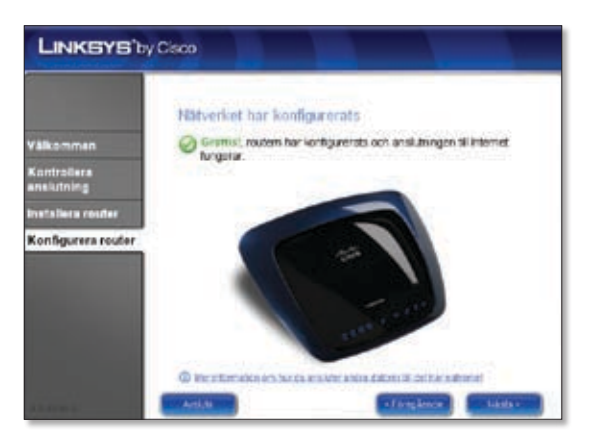

#### **Klart! Installationen är slutförd.**

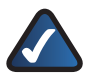

**OBS!** Mer avancerade inställningar och säkerhetsalternativ finns i användarhandboken för routern på installations-cd:n.

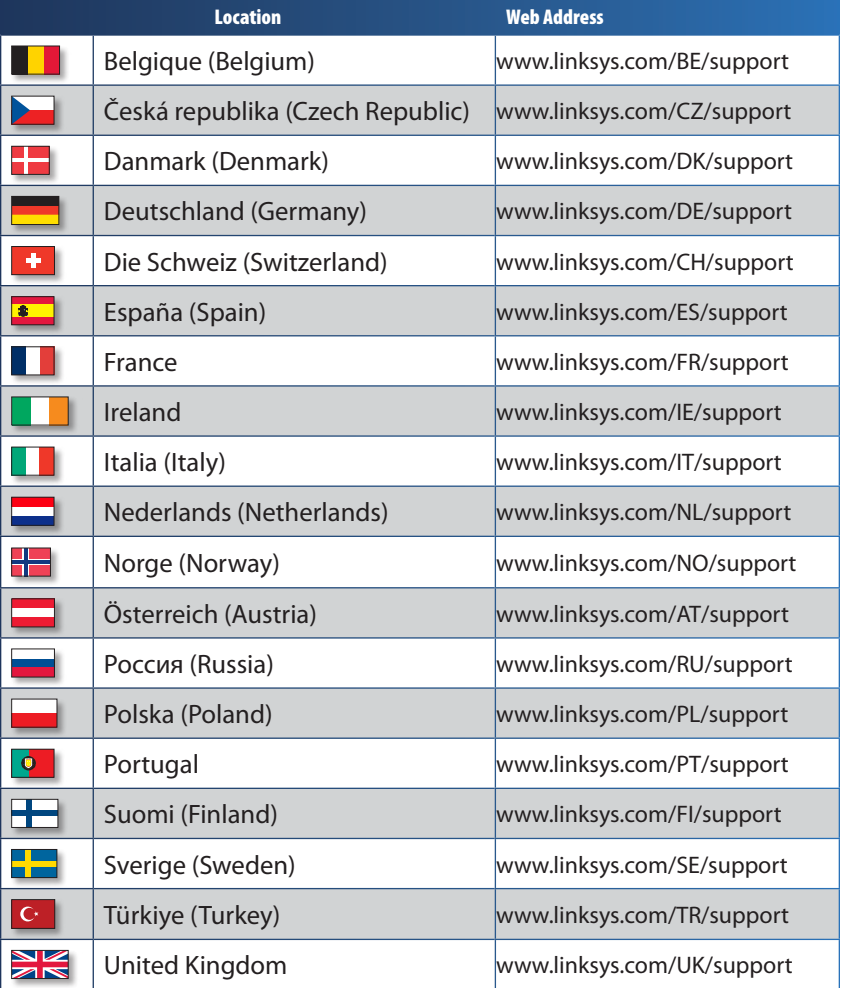

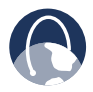

**WEB:** For a complete list of countries, visit **www.linksys.eu** or **www.linksys.com/international**

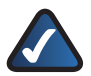

**NOTE:** For some countries, support may be available only in English.

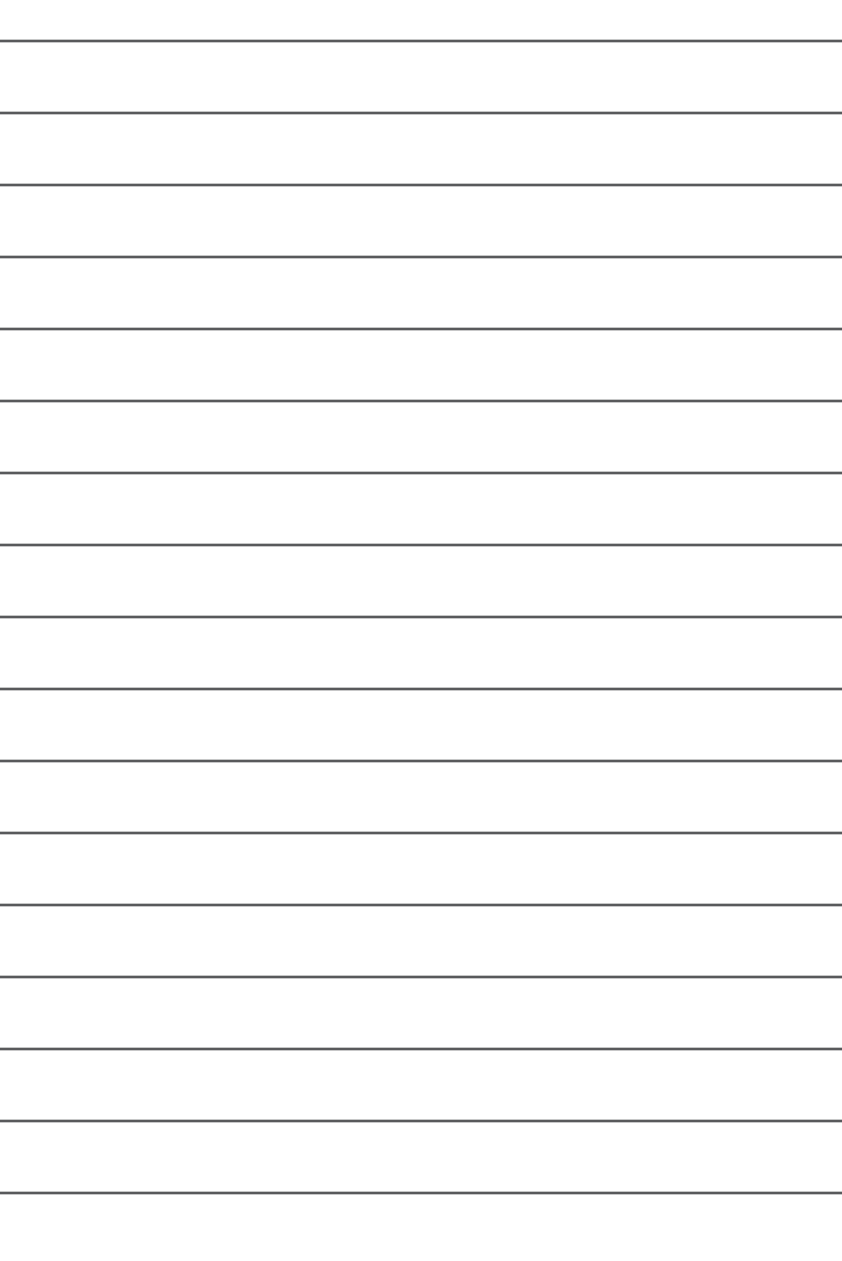

8061210NC-AI

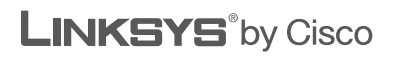